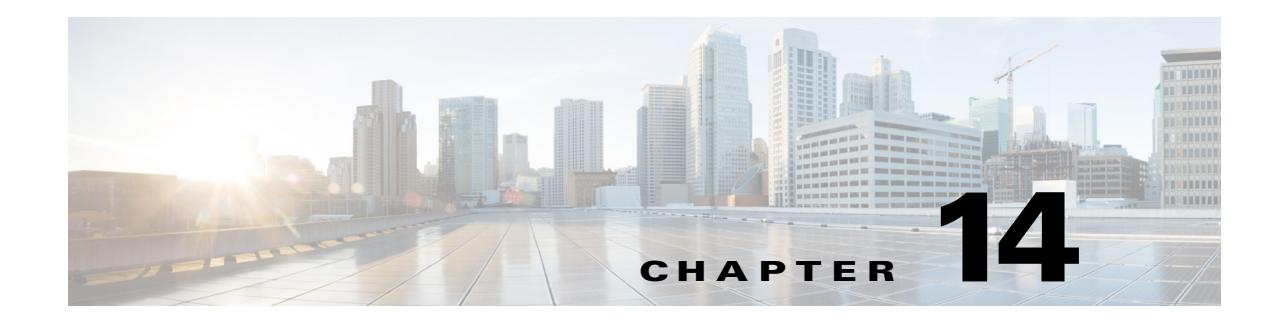

# **Managing the Unicast RIB and FIB**

This chapter describes how to manage routes in the unicast Routing Information Base (RIB) and the Forwarding Information Base (FIB) on the Cisco NX-OS device.

This chapter includes the following sections:

- **•** [About the Unicast RIB and FIB, page 14-1](#page-0-1)
- **•** [Licensing Requirements for the Unicast RIB and FIB, page 14-2](#page-1-0)
- **•** [Managing the Unicast RIB and FIB, page 14-2](#page-1-1)
- **•** [Verifying the Unicast RIB and FIB, page 14-10](#page-9-0)
- **•** [Additional References, page 14-11](#page-10-0)

## <span id="page-0-1"></span>**About the Unicast RIB and FIB**

 $\mathbf I$ 

The unicast RIB (IPv4 RIB and IPv6 RIB) and FIB are part of the Cisco NX-OS forwarding architecture, as shown in [Figure 14-1.](#page-0-0)

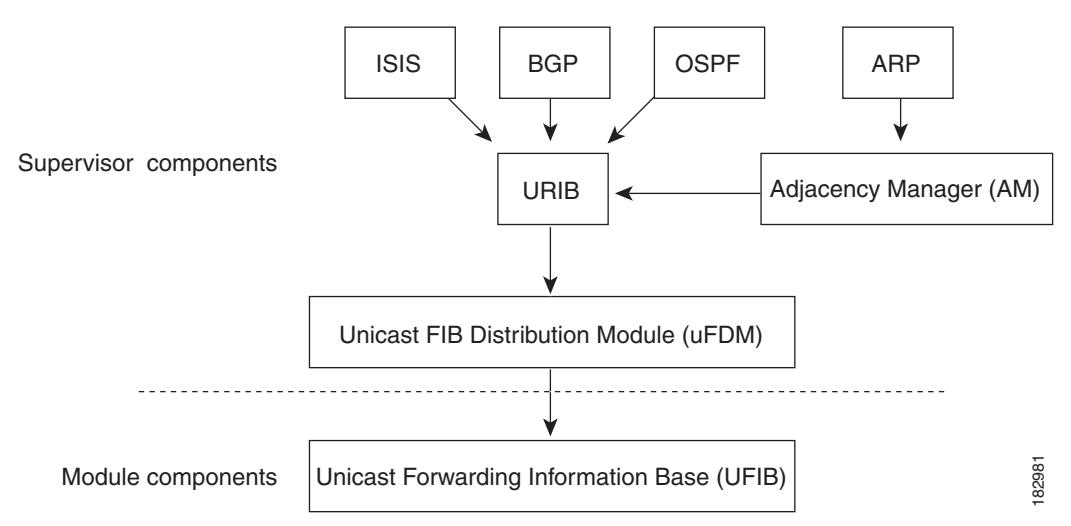

<span id="page-0-0"></span>*Figure 14-1 Cisco NX-OS Forwarding Architecture*

The unicast RIB exists on the active supervisor. It maintains the routing table with directly connected routes, static routes, and routes learned from dynamic unicast routing protocols. The unicast RIB also collects adjacency information from sources such as the Address Resolution Protocol (ARP). The

Ι

unicast RIB determines the best next hop for a given route and populates the unicast forwarding information bases (FIBs) on the modules by using the services of the unicast FIB distribution module (FDM).

Each dynamic routing protocol must update the unicast RIB for any route that has timed out. The unicast RIB then deletes that route and recalculates the best next hop for that route (if an alternate path is available).

This section includes the following topics:

**•** [Layer 3 Consistency Checker, page 14-2](#page-1-2)

#### <span id="page-1-2"></span>**Layer 3 Consistency Checker**

In rare instances, an inconsistency can occur between the unicast RIB and the FIB on each module. Cisco NX-OS supports the Layer 3 consistency checker. This feature detects inconsistencies between the unicast IPv4 RIB on the supervisor module and the FIB on each interface module. Inconsistencies include the following:

- **•** Missing prefix
- **•** Extra prefix
- **•** Wrong next-hop address
- **•** Incorrect Layer 2 rewrite string in the ARP or neighbor discovery (ND) cache

The Layer 3 consistency checker compares the FIB entries to the latest adjacency information from the Adjacency Manager (AM) and logs any inconsistencies. The consistency checker then compares the unicast RIB prefixes to the module FIB and logs any inconsistencies. See the ["Triggering the Layer 3](#page-6-0)  [Consistency Checker" section on page 14-7](#page-6-0).

You can then manually clear any inconsistencies. See the "Clearing Forwarding Information in the FIB" [section on page 14-8.](#page-7-0)

## <span id="page-1-0"></span>**Licensing Requirements for the Unicast RIB and FIB**

The following table shows the licensing requirements for this feature:

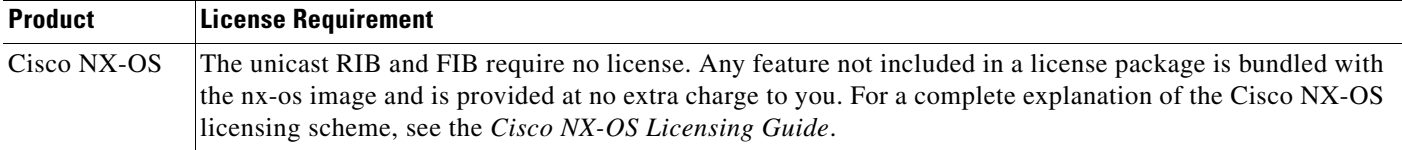

## <span id="page-1-1"></span>**Managing the Unicast RIB and FIB**

This section includes the following topics:

- **•** [Displaying Module FIB Information, page 14-3](#page-2-0)
- **•** [Configuring Load Sharing in the Unicast FIB, page 14-3](#page-2-1)
- **•** [Displaying Routing and Adjacency Information, page 14-5](#page-4-0)
- **•** [Triggering the Layer 3 Consistency Checker, page 14-7](#page-6-0)
- **•** [Clearing Forwarding Information in the FIB, page 14-8](#page-7-0)
- **•** [Configuring Maximum Routes for the Unicast RIB, page 14-8](#page-7-1)
- **•** [Estimating Memory Requirements for Routes, page 14-9](#page-8-1)
- **•** [Clearing Routes in the Unicast RIB, page 14-9](#page-8-0)

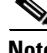

**Note** If you are familiar with the Cisco IOS CLI, be aware that the Cisco NX-OS commands for this feature might differ from the Cisco IOS commands that you would use.

#### <span id="page-2-0"></span>**Displaying Module FIB Information**

You can display the FIB information on a module.

#### **DETAILED STEPS**

To display the FIB information on a module, use the following commands in any mode:

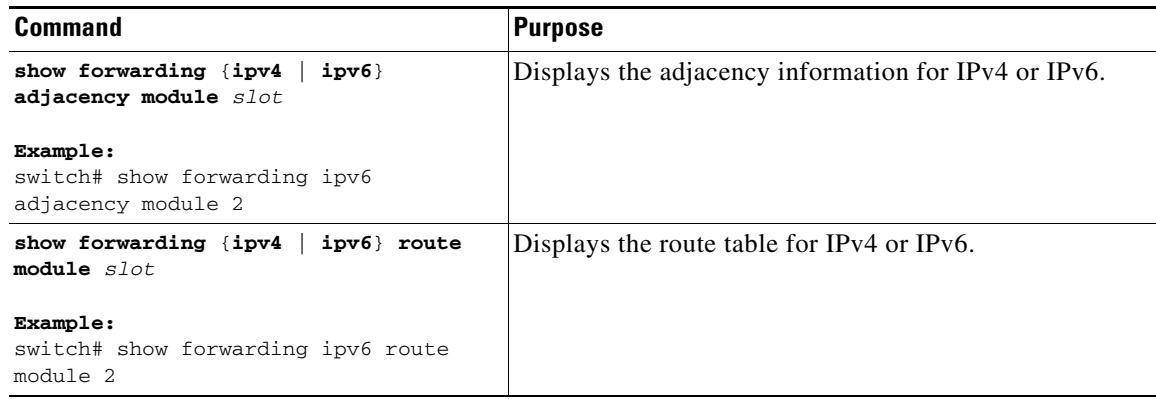

#### <span id="page-2-1"></span>**Configuring Load Sharing in the Unicast FIB**

Dynamic routing protocols such as Open Shortest Path First (OSPF) support load balancing with equal-cost multipath (ECMP). The routing protocol determines its best routes based on the metrics configured for the protocol and installs up to the protocol-configured maximum paths in the unicast Routing Information Base (RIB). The unicast RIB compares the administrative distances of all routing protocol paths in the RIB and selects a best path set from all of the path sets installed by the routing protocols. The unicast RIB installs this best path set into the Forwarding Information Base (FIB) for use by the forwarding plane.

The forwarding plane uses a load-sharing algorithm to select one of the installed paths in the FIB to use for a given data packet.

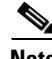

I

**Note** Load sharing uses the same path for all packets in a given flow. A flow is defined by the load-sharing method that you configure. For example, if you configure source-destination load sharing, then all packets with the same source IP address and destination IP address pair follow the same path.

 $\mathsf I$ 

To configure the unicast FIB load-sharing algorithm, use the following command in global configuration mode:

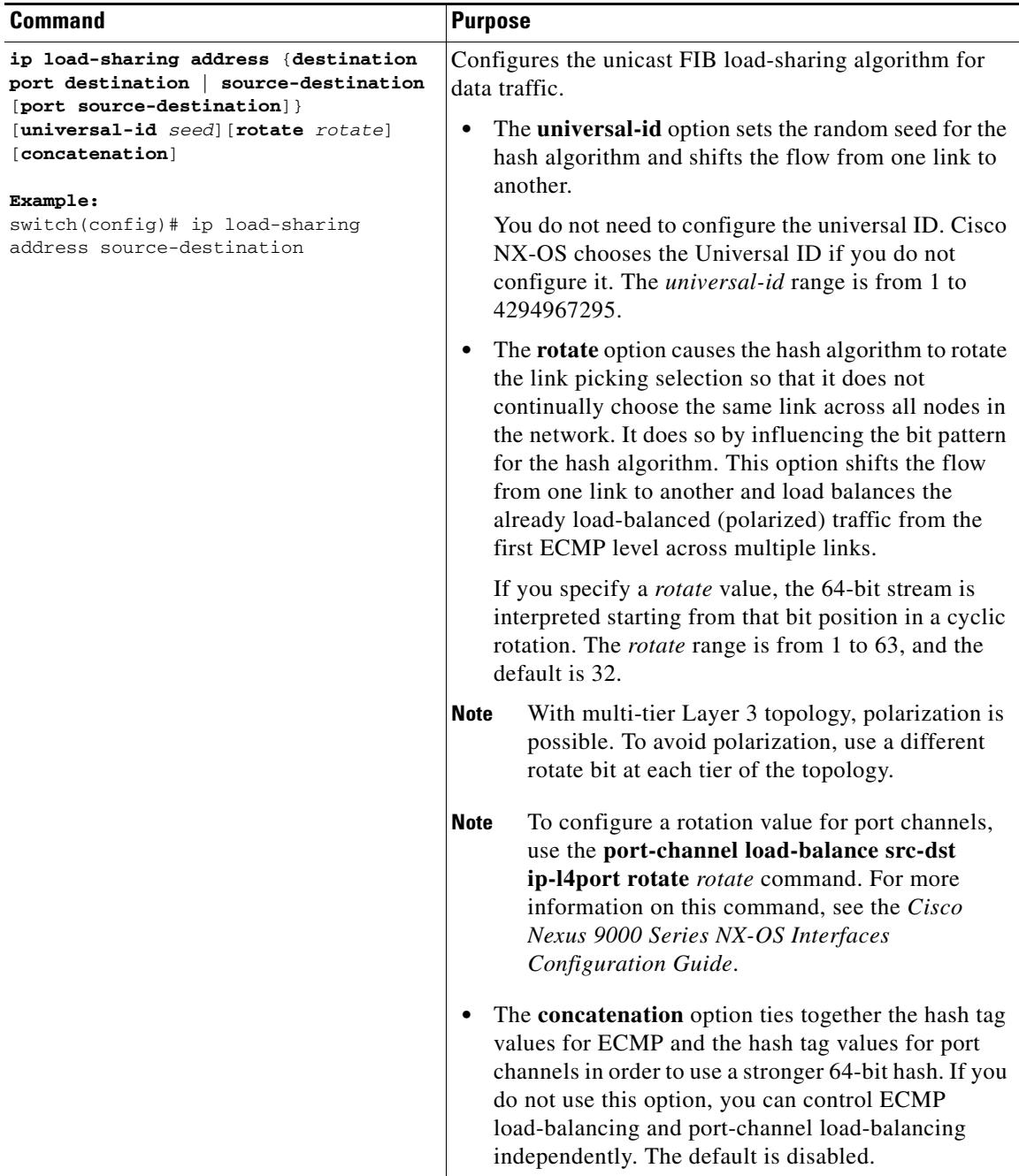

To display the unicast FIB load-sharing algorithm, use the following command in any mode:

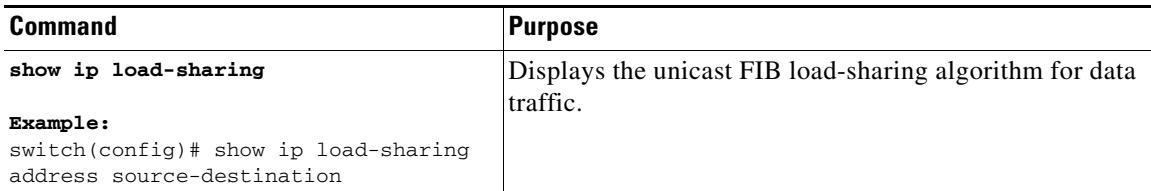

To display the route that the unicast RIB and FIB use for a particular source address and destination address, use the following command in any mode:

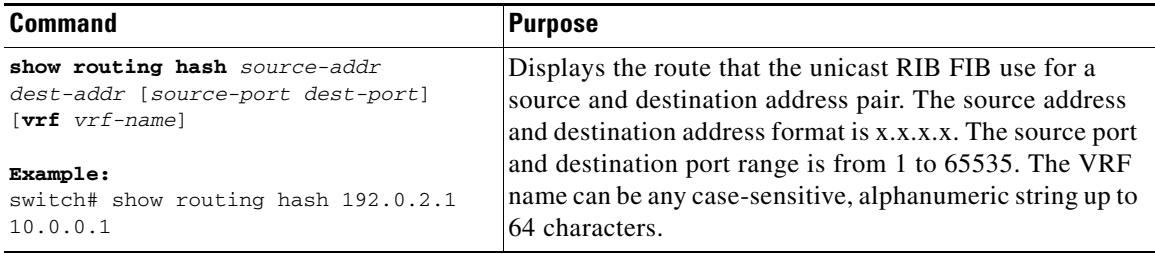

This example shows how to display the route selected for a source/destination pair:

```
switch# show routing hash 10.0.0.5 192.0.0.2
  Load-share parameters used for software forwarding:
  load-share mode: address source-destination port source-destination
  Universal-id seed: 0xe05e2e85
  Hash for VRF "default"
  Hashing to path *172.0.0.2 (hash: 0x0e), for route:
```
#### <span id="page-4-0"></span>**Displaying Routing and Adjacency Information**

 $\Gamma$ 

You can display the routing and adjacency information.

To display the routing and adjacency information, use the following commands in any mode:

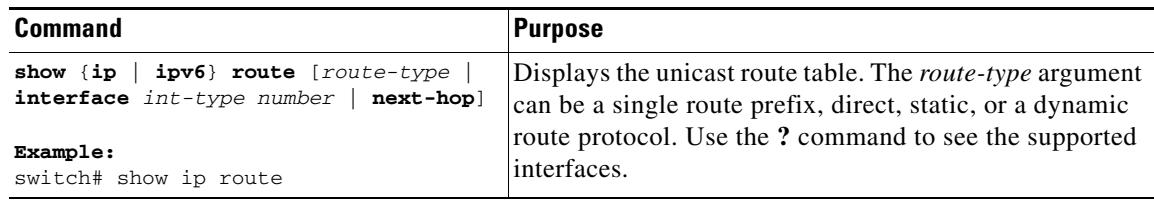

Ι

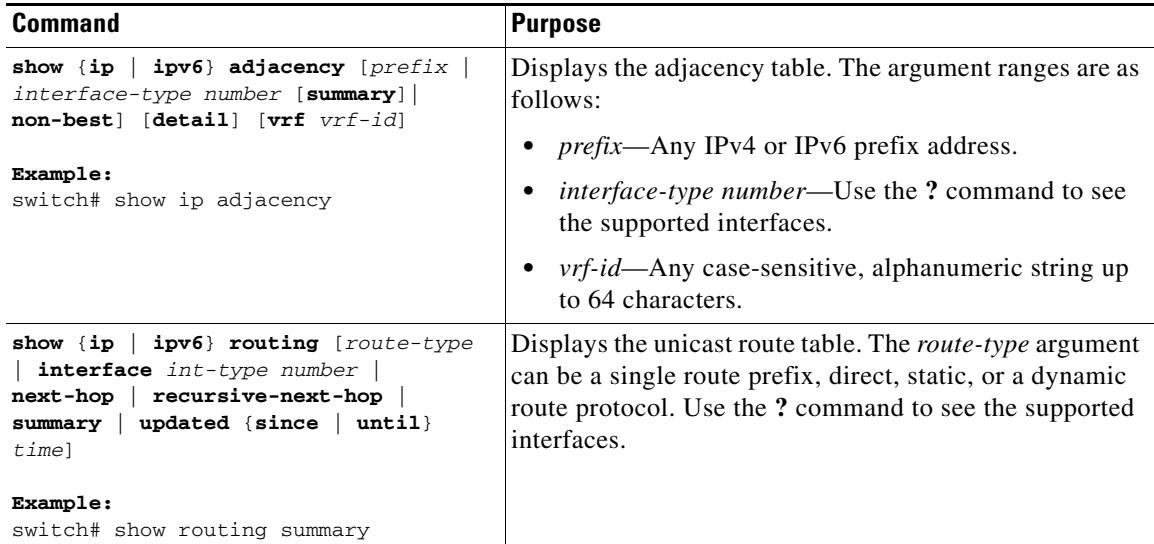

This example shows how to display the unicast route table:

```
switch# show ip route
IP Route Table for Context "default"
'*' denotes best ucast next-hop '**' denotes best mcast next-hop
'[x/y]' denotes [preference/metric]
0.0.0.0/0, 1 ucast next-hops, 0 mcast next-hops
    *via 10.1.1.1, mgmt0, [1/0], 5d21h, static
0.0.0.0/32, 1 ucast next-hops, 0 mcast next-hops
    *via Null0, [220/0], 1w6d, local, discard
10.1.0.0/22, 1 ucast next-hops, 0 mcast next-hops, attached
    *via 10.1.1.55, mgmt0, [0/0], 5d21h, direct
10.1.0.0/32, 1 ucast next-hops, 0 mcast next-hops, attached
    *via 10.1.0.0, Null0, [0/0], 5d21h, local
10.1.1.1/32, 1 ucast next-hops, 0 mcast next-hops, attached
    *via 10.1.1.1, mgmt0, [2/0], 5d16h, am
10.1.1.55/32, 1 ucast next-hops, 0 mcast next-hops, attached
    *via 10.1.1.55, mgmt0, [0/0], 5d21h, local
10.1.1.253/32, 1 ucast next-hops, 0 mcast next-hops, attached
    *via 10.1.1.253, mgmt0, [2/0], 5d20h, am
10.1.3.255/32, 1 ucast next-hops, 0 mcast next-hops, attached
    *via 10.1.3.255, mgmt0, [0/0], 5d21h, local
255.255.255.255/32, 1 ucast next-hops, 0 mcast next-hops
    *via Eth Inband Port, [0/0], 1w6d, local
```
#### This example shows how to display the adjacency information:

#### switch# **show ip adjacency**

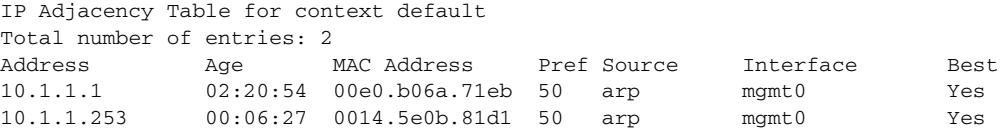

## <span id="page-6-0"></span>**Triggering the Layer 3 Consistency Checker**

 $\mathsf{L}$ 

You can manually trigger the Layer 3 consistency checker.

To manually trigger the Layer 3 consistency checker, use the following commands in global configuration mode:

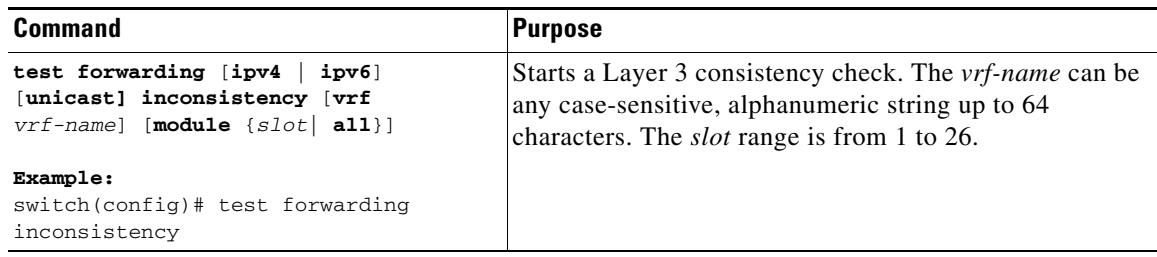

To stop the Layer 3 consistency checker, use the following commands in global configuration mode:

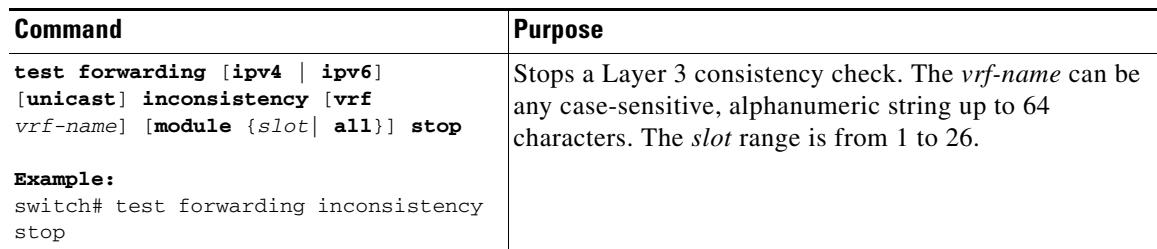

To display the Layer 3 inconsistencies, use the following commands in any mode:

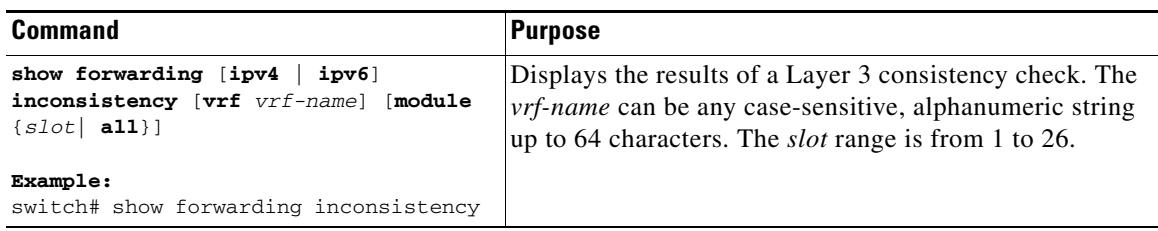

1

#### <span id="page-7-0"></span>**Clearing Forwarding Information in the FIB**

You can clear one or more entries in the FIB. Clearing a FIB entry does not affect the unicast RIB.

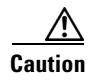

**Caution** The **clear forwarding** command disrupts forwarding on the device.

To clear an entry in the FIB, including a Layer 3 inconsistency, use the following command in any mode:

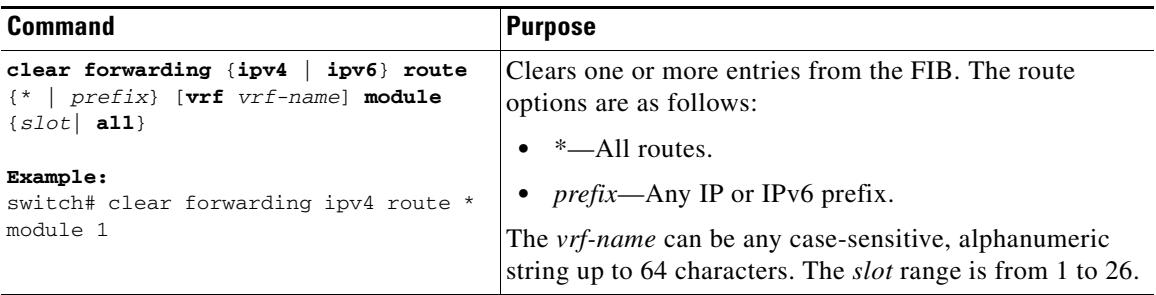

## <span id="page-7-1"></span>**Configuring Maximum Routes for the Unicast RIB**

You can configure the maximum number of routes allowed in the routing table.

#### **SUMMARY STEPS**

- **1. configure terminal**
- **2. vrf context** *vrf-name*
- **3. ipv4 unicast**
- **4. maximum routes** *max-routes* [*threshold* [**reinstall** *threshold*] | **warning-only**]
- **5.** (Optional) **copy running-config startup-config**

#### **DETAILED STEPS**

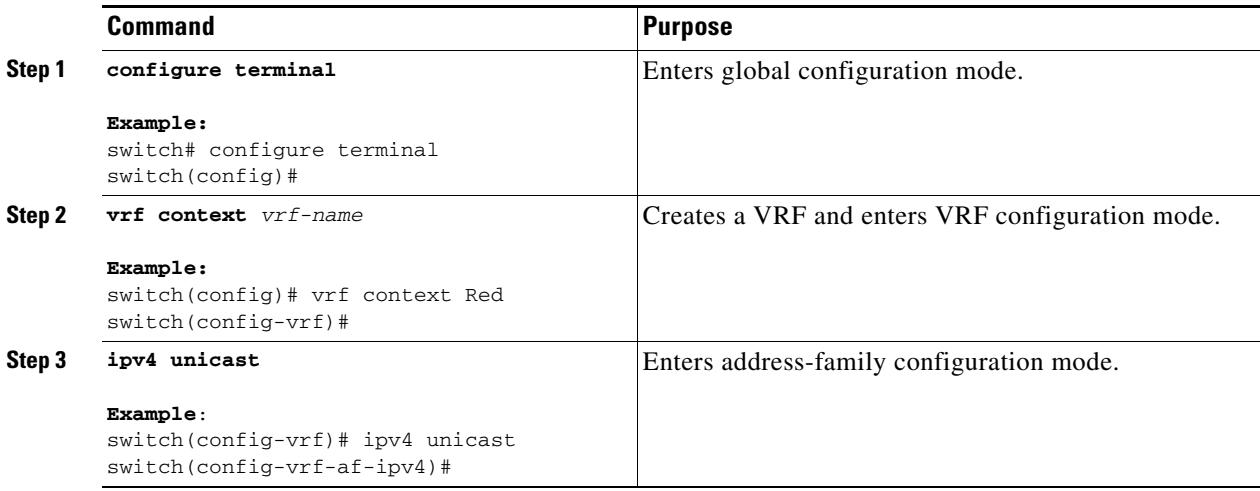

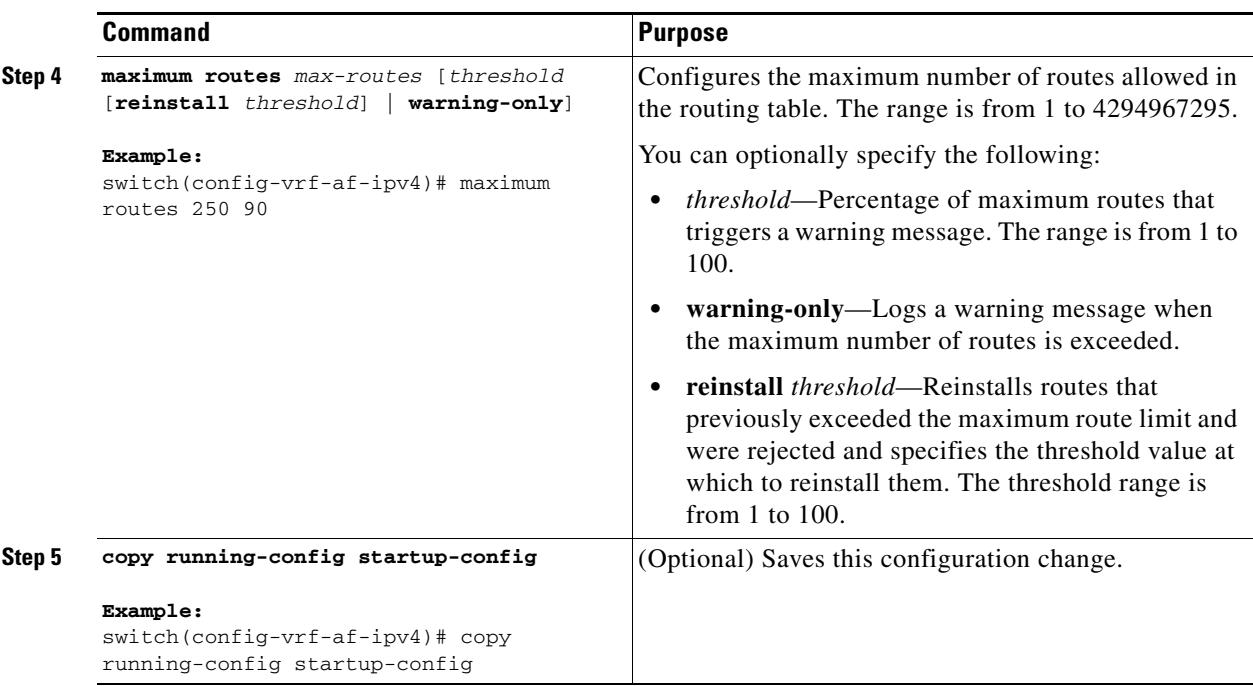

#### <span id="page-8-1"></span>**Estimating Memory Requirements for Routes**

You can estimate the memory that a number of routes and next-hop addresses will use.

To estimate the memory requirements for routes, use the following command in any mode:

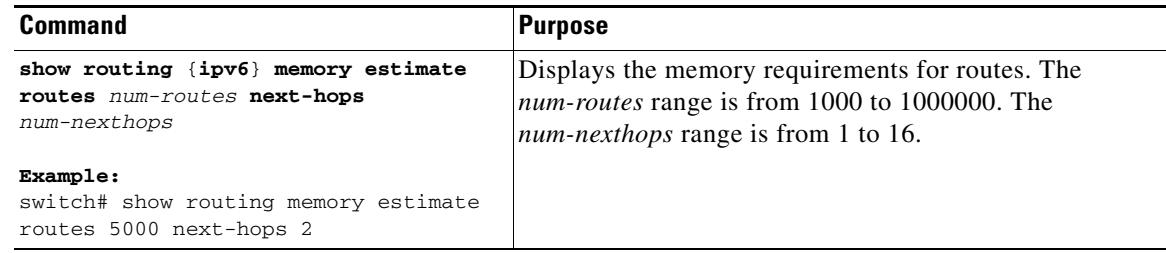

#### <span id="page-8-0"></span>**Clearing Routes in the Unicast RIB**

You can clear one or more routes from the unicast RIB.

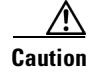

 $\Gamma$ 

**Caution** The **\*** keyword is severely disruptive to routing.

To clear one or more entries in the unicast RIB, use the following commands in any mode:

 $\mathsf I$ 

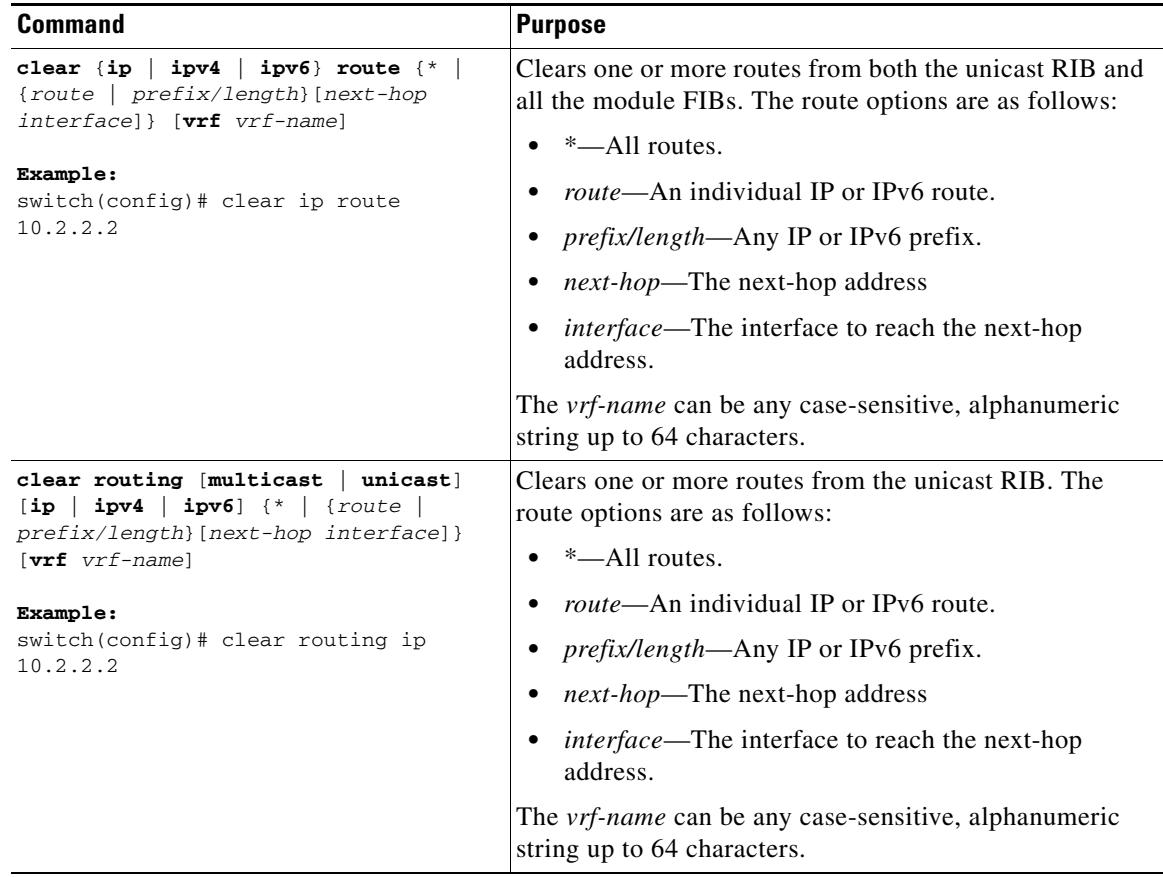

# <span id="page-9-0"></span>**Verifying the Unicast RIB and FIB**

To display the unicast RIB and FIB information, perform one the following tasks:

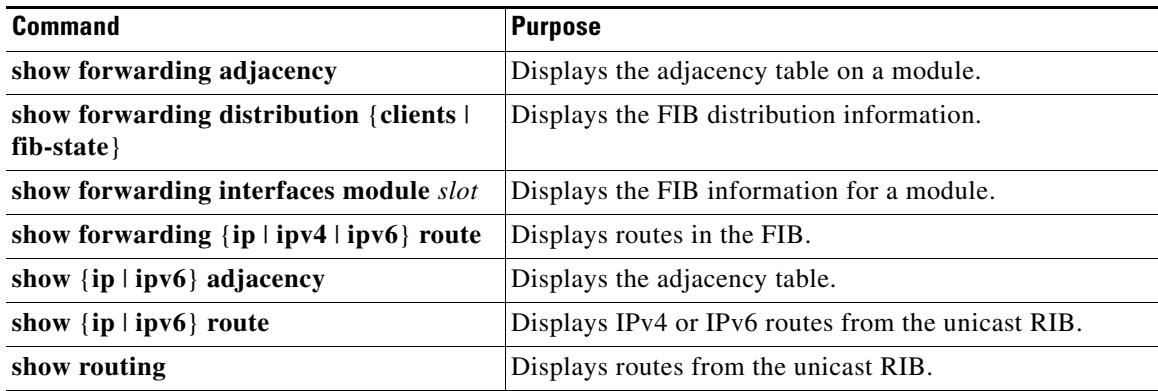

**14-11**

**Chapter 14 Managing the Unicast RIB and FIB**

# <span id="page-10-0"></span>**Additional References**

For additional information related to managing unicast RIB and FIB, see the following sections:

**•** [Related Documents, page 14-11](#page-10-1)

## <span id="page-10-1"></span>**Related Documents**

 $\overline{\phantom{a}}$ 

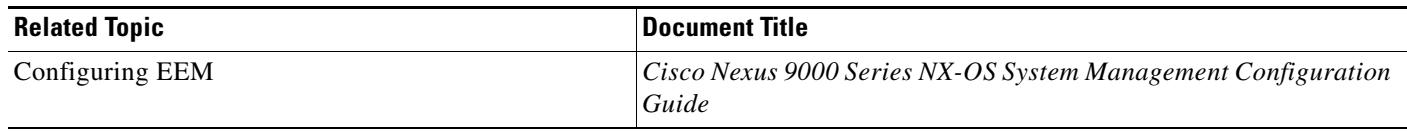

 $\mathsf I$ 

П